## Návod na aktivaci přístupu k propustkám ze školní družiny

## Po obdržení emailu viz níže kliknete na první odkaz končící Vaším uživatelským jménem.

## [Školský komplex] Podrobnosti přihlášení

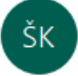

Školský komplex <smtp@webfusion.cz> Komu milan.stovicek@email.cz

Uživatelské jméno: milan.stovicek

Možnost vytvoření hesla získáte kliknutím na následující odkaz:

https://www.skolskykomplex.cz/wp-login.php?action=rp&key=xHmQ8nBb6PcwGsAnVjrJ&login=milan.stovicek

https://www.skolskykomplex.cz/wp-login.php

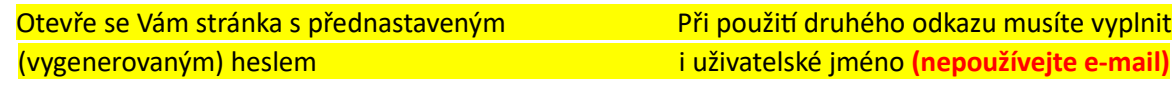

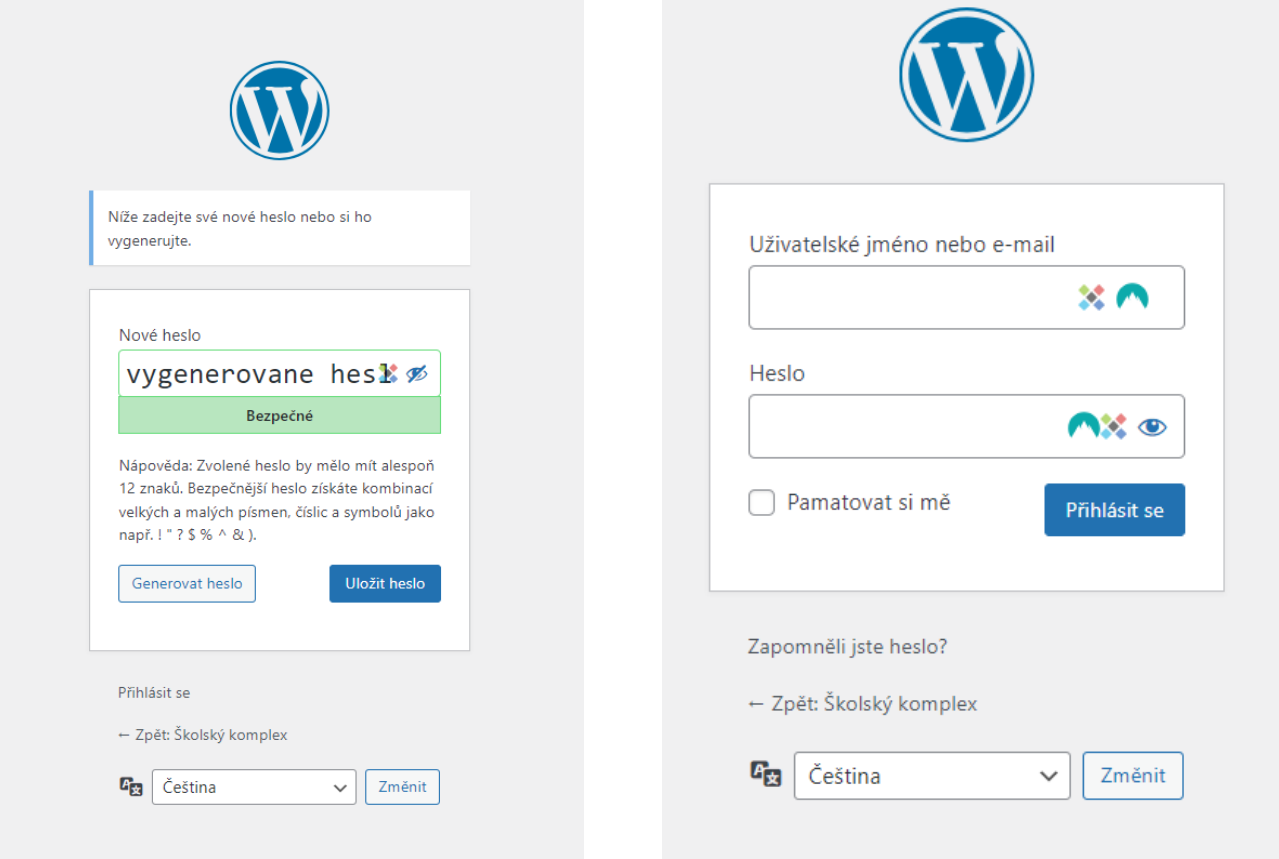

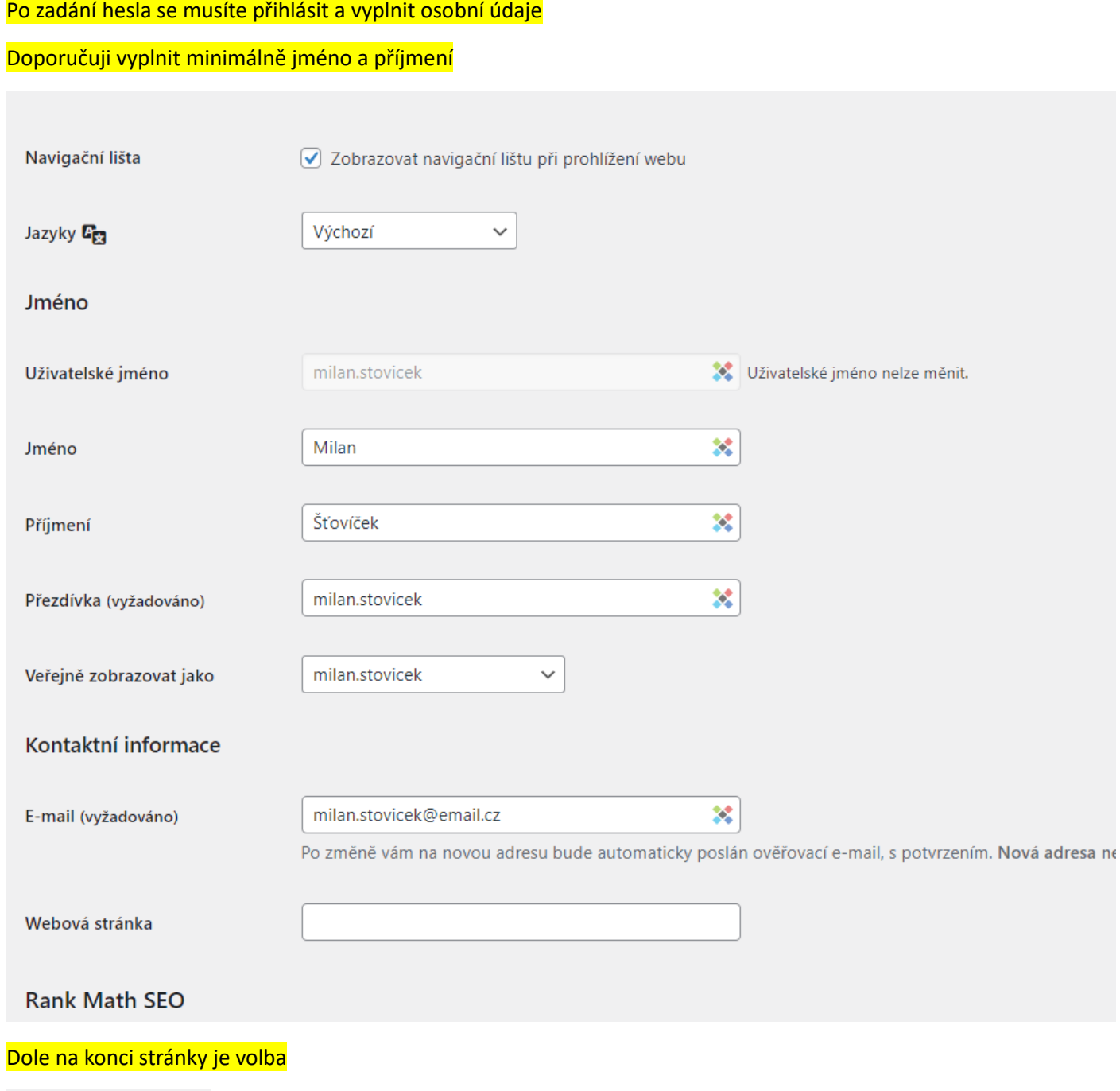

Aktualizovat profil

Nyní máte nastaven svůj účet, ke kterému se dostanete vždy odkazem: https://www.skolskykomplex.cz/wp-login.php

Propustky musíte ale zadávat na stránkách školy: https://www.skolskykomplex.cz/azs/

V základních informacích je odkaz: **Propustky ze školní družiny**

odkaz: [htps://www.skolskykomplex.cz/azs/zakladni](https://www.skolskykomplex.cz/azs/zakladni-informace/propustky-azs/)-informace/propustky-azs/

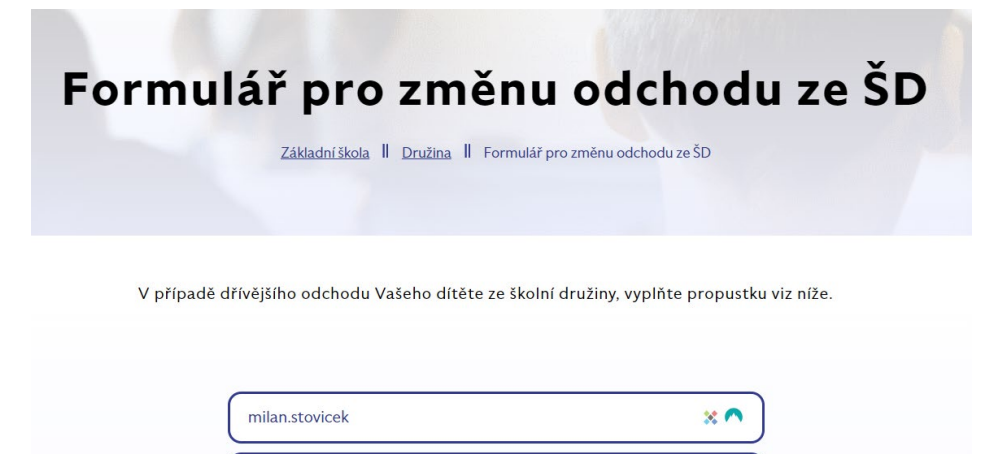

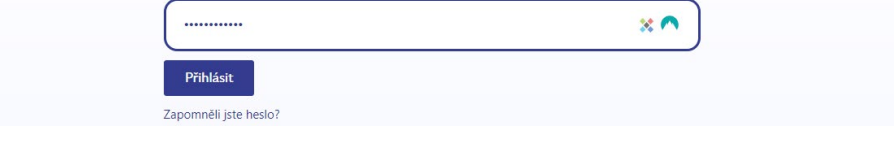

## Vyplňte všechna pole, čím více osobních údajů vyplníte na osobní kartě, tím více se jich automaticky předvyplní.

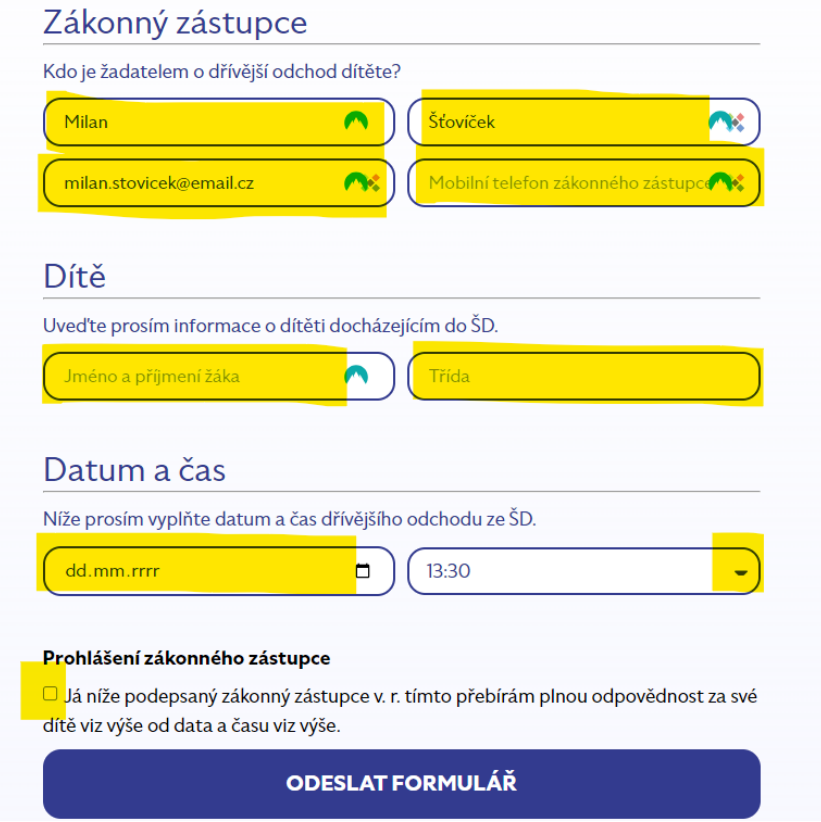